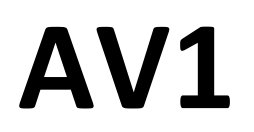

# **ORDENADOR DE BUCEO**

# **MANUAL DE INSTRUCCIONES**

**(Revisión 4/2013)** 

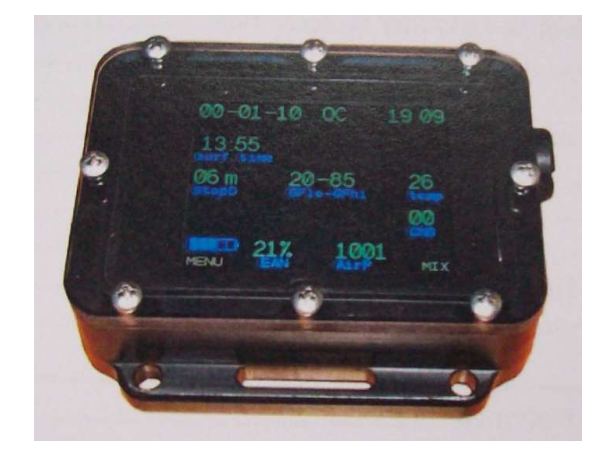

# **CONTENIDO**

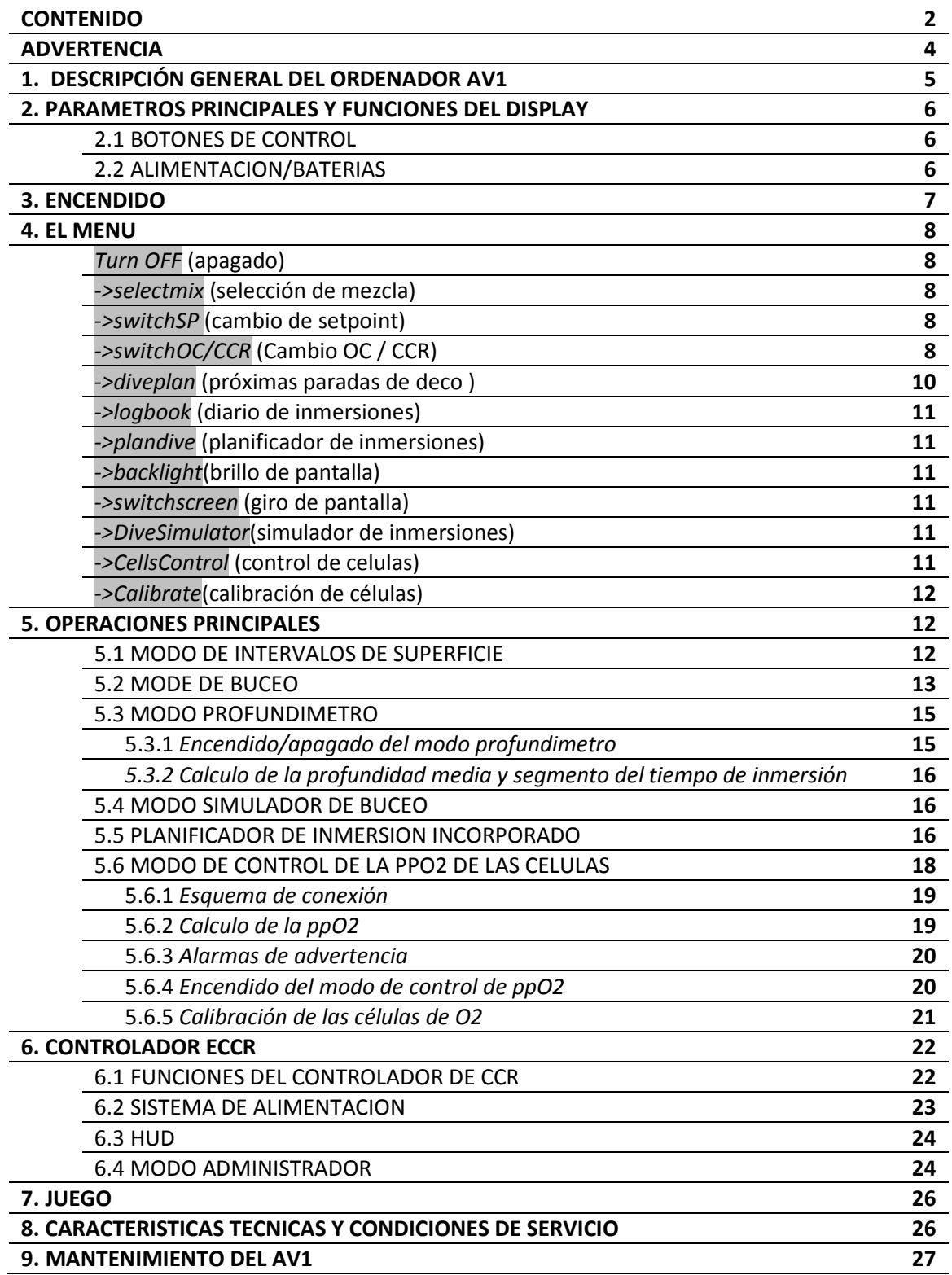

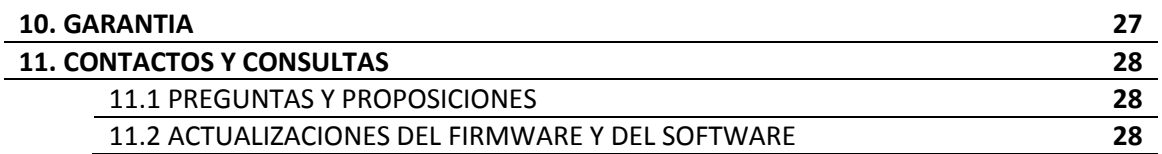

# **ADVERTENCIA**

El programa descompresivo calcula la saturación teórica de los tejidos con gases inertes basados en un modelo matemático. Este modelo fue realizado gracias a una variedad de datos experimentales con la última teoría de la descompresión desarrollados.

**De todos modos, utilizando el ordenador de buceo, así como tablas de descompresión no se puede garantizar una protección total contra el Fallecimiento por Descompresión (DD)** Cada buceador tiene su propia fisiología que cambia de día a día. Ninguno de los mecanismos puede prever la respuesta de nuestro cuerpo para cualquier perfil de la inmersión.

- **•Nunca bucee más allá del límite seguro dado por la Presión Parcial de Oxigeno!**
- **•Nunca incumpla los procedimientos de descompresión!**
- **•Nunca bucee más profundo del límite para el que esté certificado!**
- **•Siempre estudie las condiciones de buceo locales y profundidades donde planee bucear!**

# **1 .DESCRIPCIÓN GENERAL DEL ORDENADOR DE BUCEO AV1**

**El ordenador de buceo AV1 (en adelante AV1) muestra todos los parámetros importantes de buceo e información de descompresión en la pantalla.** 

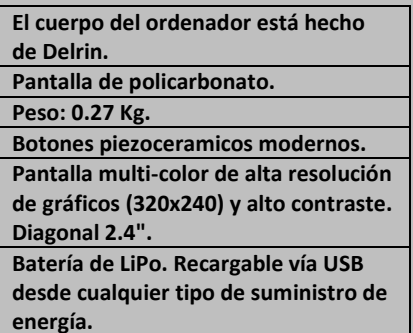

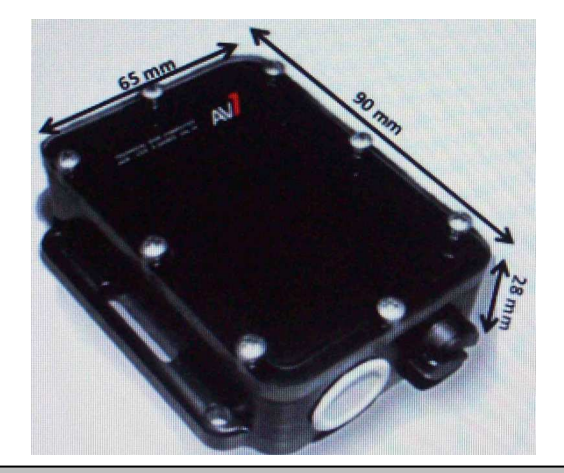

#### **Principales características del AV1.**

- Gases controlados: Cualquier composición/ aire, Nitrox, Trimix y Heliox.
- Modos: Circuito abierto, circuito cerrado y profundimetro.
- Algoritmos Buhlmann ZHL-16C, modelo de Factores de Gradiente 16 compartimentos.
- Apagado automático después de 2 minutos en superficie.
- 8 gases en circuito abierto (OC) y circuito cerrado (CCR).
- Sistema de cambio de gas conveniente.
- Durante la inmersión se puede añadir o cambiar un gas o una mezcla de gas.
- El ordenador no se bloquea durante la inmersión aunque se viole la descompresión.
- Cambio automático entre los Setpoint (el usuario lo puede activar).
- 3 Setpoints ajustables en Circuito Cerrado: Alto, Bajo y Deco.
- El programa del ordenador puede ser actualizado vía USB.
- Logbook detallado de 100 inmersiones para 100 horas, protocolo detallado para 50 horas en memoria no volátil: toma de datos cada 10 segundos.
- Todas las alarmas y acciones del buzo quedan registradas.
- La información puede ser descargada a un ordenador personal.
- Indicador de nivel de CNS.
- Indicador digital de la velocidad de descenso/ascenso.
- Planificador multi-nivel, gases necesarios y cálculo de bailout de CCR.
- Posibilidad de ver la descompresión que queda durante la inmersión.
- Simulador de inmersión.
- Modo recreacional.
- Modo Profundimetro.
- Juegos.
- Profundidad máxima testada -200 mtrs.
- Batería LiPo recargable vía USB de cualquier tipo de suministro de energía.

5

- Dimensiones 90x65x28.
- Peso 0.27 kg.

# **2. PARÁMETROS PRINCIPALES Y FUNCIONES DE LA PANTALLA**

# **2.1 Botones de control.**

Los botones de control permiten seleccionar funciones de la pantalla y acceder a la información específica requerida. También se utilizan para introducir la configuración de la pantalla.

Se usan dos botones piezoceramicos para gestionar los modos y las configuraciones del AV1. Los botones están localizados en ambos lados (izquierda y derecha). Se utilizan secuencialmente o simultáneamente. El uso de los botones se muestra en la parte baja de la pantalla.

El símbolo > xxxx < en el medio de la barra inferior significa « pulsado simultáneo de 2 botones ».

Cuando se encuentre en cualquier elemento del menú y no pulse ningún botón durante más de 30 segundos, el ordenador saldrá de la opción del menú a la pantalla principal. La única excepción es el modo Planificador de Buceo donde el cambio automático a la pantalla principal ocurrirá en 5 minutos.

# **2.2 Fuente de alimentación.**

El AV1 utiliza una batería LiPo. La carga de la batería es automática cuando el ordenador está conectado a cualquier dispositivo con fuente de alimentación de más de 500 mA a través del puerto USB.

El indicador verde parpadea al encender el ordenador. El proceso de carga se muestra con un led rojo. Cuando la carga está acabada, el indicador rojo desaparecerá. Se recomienda dejar el AV1 conectado a una fuente de alimentación 30 minutos después de que el proceso de carga ha finalizado (cuando el indicador rojo desaparece). La carga de la batería será mejor. La recarga del ordenador de buceo puede hacerse con cualquier nivel de carga de la batería no afecta a la capacidad de la batería.

Procure no utilizar el AV1 a bajas temperaturas (menos de cero C) y guárdelo en un lugar cálido hasta la inmersión.

Trate de cargar el AV1 antes de que el indicador «LO BAT» aparezca en la pantalla.

# **NO COMIENCE SU INMERSIÓN si el indicador <<lo bat>> está encendido!**

El tiempo de trabajo del AV1 dependerá del brillo de la pantalla preestablecida.

El tiempo de trabajo disminuirá con mayor brillo de la pantalla.

El brillo de la pantalla disminuirá al nivel de 30 % cuando el nivel de la batería baje al 20 %.

Si la batería se descarga más bajo de lo recomendado, el AV1 se apagará automáticamente. Solo lo podrás encender después de haber cargado la batería. La información en el libro de registro no se perderá.

Si usted no usa AV1 durante mucho tiempo, cárguelo al menos una vez cada 2 (dos) meses. Esto prolongará la vida de la batería.

**Con una descarga total de la batería, toda la información (ajustes actuales, saturación actual) se perderá.** 

No atornille muy fuerte la tapa!

**No se olvide de atornillar adecuadamente la tapa del puerto USB del AV1 después de cargar la batería.** 

La tapa se atornilla hasta el contacto entre la junta tórica externa de la tapa y el cuerpo del ordenador.

Cada vez asegúrese de que la ranura del puerto USB está limpia y en buen estado. Lubrique las juntas tóricas y la rosca con grasa de silicona cuando se requiera.

# **3 .ENCENDIDO.**

Para encender el ordenador de buceo pulse en primer lugar el botón izquierdo, luego el derecho.

El AV1 cambiará de modo Superficie a modo Dormido después de 2 minutos de inactividad. El dispositivo puede ser puesto en modo Dormido seleccionando en el menú la orden **TurnOff.** En el modo Dormido, el AV1 se mantiene recalculando continuamente la saturación de los tejidos y el nivel de CNS teniendo en cuenta su intervalo de superficie.

El AV1 se encenderá automáticamente después de 10 segundos a 2 metros de profundidad. El AV1 pasará de modo Buceo a modo Superficie después de dos minutos a menos de 1 metro de profundidad.

Dos inmersiones con un tiempo de superficie menor de 2 minutos serán almacenadas como una sola inmersión.

# **4. EL MENU**

Descripción y funciones del menú principal:

# **TurnOFF**

(Solo en modo Superficie) para pasar a modo Dormido.

Esta opción también es accesible pulsando simultáneamente ambos botones en la pantalla del menú principal.

### **->selectmix**

Selección actual de gas.

Solo serán ofrecidos los gases activos de la lista (ver Menú **->editmix**). El gas con el mejor valor MOD (Profundidad Máxima Operativa) será ofrecido en primer lugar como gas respirable teniendo en cuenta su ppO2.

Seleccionar el gas pulsando **Next,** confirmar su selección pulsando **OK**.

Cuando intente seleccionar un gas con una ppO2 inferior a 0.16 bar o ppO2 superior a 1.6 bar, la alarma sobre la peligrosa elección de gas mostrará: **DARGER! SURE?**Usted puede elegir otro gas pulsando **Next,** cancelar pulsando simultáneamente ambos botones **>Cancel<**o confirmar pulsando **Ok**.

# **->switchSP**

(Sólo en modo CCR) Cambio manual de Low Setpoint a High Setpoint o viceversa. La conmutación se realiza pulsando una sola vez **OK.**

# **->switchOC/CCR**

El cambio a circuito abierto (OC) o a circuito cerrado (CCR). La conmutación se realiza pulsando una sola vez **ОК.**

#### **-> divesetup->**

Acceso al submenú de configuración de Modos de buceo.

# **->editmix**

Edición de la lista de gases.

La adición de gases a la lista de gas activo que está disponible en Submenú selectmix . Submenú MOD.

El cambio entre dígitos se realiza con el botón **->,** cambiar el valor con **+**.

El valor del MOD se tiene en cuenta en el submenú **->selectmix**cuando se ofrece la mejor opción en el momento de la selección del gas, el cálculo de TTS y la planificación de la inmersión.

La ppO2 es solo como referencia, no editado. La ppO2 es indicada automáticamente en la profundidad MOD presionando ppO2.

La selección resultante será ofrecida al ir a través de todos los valores ajustables.

### **->setupSP**

(sólo en el modo CCR) Ajuste de alto y bajo setpoint y la profundidad del cambio automático de setpoint.

**Next** selecciona de alto o bajo setpoint para editar.

**Edit**Acceso al modo de edición.

Valores en el rango para el Low Setpoint : 0.40-0.95, para High Setpoint: 1.00- 1.60 con un intervalo de 0.05 . El cambio entre dígitos se realiza con el botón **->**, cambiando el valor con el botón **+.** La selección resultante será ofrecida al pasar por todos los valores ajustables.

# **->AutoSwitchSP**

(sólo en el modo CCR) Encendido / apagado del cambio automático del Setpoint .

Pulsando **ON**en este submenú (del Low SP al High SP y viceversa) al llegar a la profundidad establecida en el submenú **Swat** en **->setupSP** se producirá el cambio automático del Setpoint. Pulsando OFF sólo se puede realizar de forma manual vía submenú **>switchSP**.

#### **-> edit GF**

Edición de los factores de gradiente alto y bajo (GF).

Rango de valores entre 0.05- 0.95 con intervalos de 0.05 .

El cambio entre dígitos se realiza con el botón**->** cambiando el valor con el botón**+.**La selección resultante será ofrecida al pasar por todos los valores ajustables.

#### **->lastSTOP**

Edición de la última parada de seguridad . Los valores disponibles son: 3-4-5-6 metros.

#### **>systemsetup->**

(sólo en el modo de intervalo de superficie) La configuración del sistema de ordenador de buceo .

#### **->setdate/time**

(sólo en el modo de intervalo de superficie)Ajuste de la hora / fecha del sistema .

#### **->Up/download**

 (sólo en el modo de intervalo de superficie) El cambio a DFU -Modo de actualización del firmware del dispositivo .

*NOTA! Cuando se cambia a este modo su ordenador de buceo se volverá a cargar , y toda la configuración actual , la saturación de los tejidos , CNS y los datos de la hora del sistema se perderán !* 

#### **-> Gaugemode**

 (sólo en el modo de intervalo de superficie)Encendido / apagado del ordenador en modo profundimetro. Para detalles ver **Gauge Mode.** 

#### **-> waterdensity**

 (sólo en el modo de intervalo de superficie)Configuración de la densidad del agua . Los valores disponibles son entre 0.98 -1.040 con intervalos de 0.005 . Este valor afecta a la precisión de las indicaciones de profundidad con diferente nivel de salinidad del agua.

#### **-> Info**

 (sólo en el modo de intervalo de superficie) Carga de la batería y Steam ID del AV1 . Se pueden verificar Capacidad de carga de la batería y el ID único de su AV1.

#### **->Diveplan**

(sólo en el modo de buceo) Mirada a las próximas (planificadas) paradas de seguridad.

Una lista de las próximas paradas de seguridad se encuentra en la parte inferior de la pantalla. Para navegar a través de la lista utilice los botones **Up** y **Down**. Para salir de la navegación pulsar simultáneamente ambos botones.

#### **->logbook**

(sólo en el modo de intervalo de superficie)navegación a través del logbook.

Breve información , gráficos , información completa en forma de tabla. El cambio entre los modos se realiza mediante la pulsación simultánea de los 2 botones. En información breve y en el gráfico el cambio entre inmersiones se hace presionando **Next** y **Prev**.

*Nota!* Salir del modo de logbook a la pantalla del menú principal puede hacerse automáticamente en 30 segundos, o pulsando secuencialmente los botones a través del modo gráfico y el modo tabla.

# **->plandive**

(sólo en el modo de intervalo de superficie)El modo de planificación de inmersión.

La planificación se realiza en base a la lista de los gases activos y los ajustes activos actuales (GF , SP, laststop ).Ver en detalle –**Built-in Dive Planner.** 

### **->backlight**

Ajuste de la intensidad del brillo de la pantalla.

Rango de valores posibles 1-10. Contra más fuerte sea la intensidad del brillo de la pantalla, más rápido se gastará la batería. La capacidad de la batería a la mínima intensidad es de –no menos de 20 horas. En la máxima intensidad menos de 10 horas.

#### **->switchscreen**

(sólo en el modo de buceo)El cambio entre los modos de pantalla . Ver en detalle –**Divemode.** 

#### **-> DiveSimulator**

(sólo en modo superficie)Encendido/Apagado Modo Simulador de buceo . Cuándo el Modo Simulador de buceo está activado, el acceso rápido al ajuste de la profundidad de buceo se puede hacer pulsando simultáneamente ambos botones. Ver en detalle – **Dive Simulator Mode.**

# **->CellsControl**

(sólo en el modo CCR) Encendido/ apagado del modo de control de las células de Oxigeno. El ordenador AV1 en el modo CCR puede controlar la ppO2 en el bucle por medio de uno, dos o tres células de oxigeno R22, R17 o un tipo similar . El número de células se encuentran en este menú.

# **->Calibrate**

(sólo en el modo CCR) y en el modo de intervalo de superficie, a condición de que al menos el control de una célula de oxigeno esté activada. Ver el menú **->CellsControl**.

Inicio de la calibración de las células conectadas.

# **5.MODOS DE FUNCIONAMIENTO PRINCIPALES**

Si su AV1 está en modo Dormido no se muestra nada en la pantalla. Sin embargo, el equipo continúa monitorizando la presión ambiente y calcula la desaturación. Para cambiar de modo dormido a modo superficie –pulse primero botón izdo. y luego botón dcho.

# **5.1 Modo Superficie.**

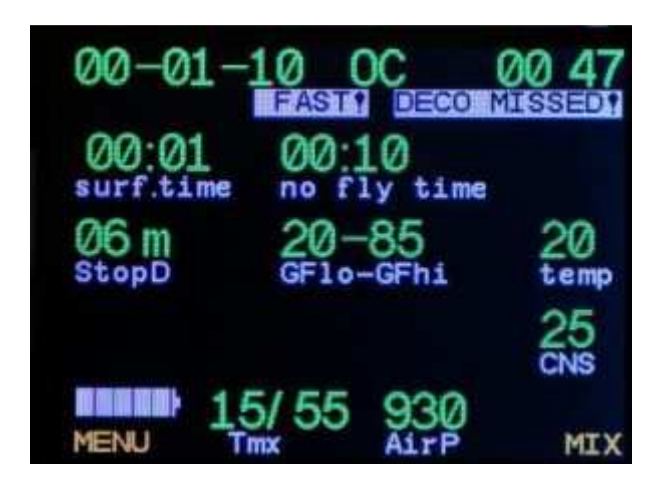

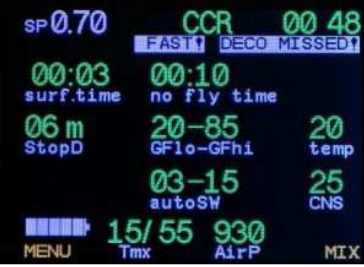

# Hora y día actual/ setpoint.

Tiempo en superficie, tiempo de no

vuelo y las posibles alarmas de la

anterior inmersión si ocurrió

Ajuste actual: profundidad última parada, factores de gradiente alto y bajo, temperatura ambiente, cambio automático de SP y saturación actual de CNS.

En la parte inferior de la pantalla están el indicador de la batería, gas actual y la presión atmosférica.

Pulsando **MENU** usted va al menú principal del AV1.

Pulsando **MIX**se mueve al submenú de selección de gas activo .

Cuando se activa el modo de superficie, los siguientes ajustes principales se mostrarán en la pantalla :

- •Setpoint seleccionado (en el modo CCR), o la fecha y la hora;
- •ultima parada de seguridad;
- •Factores de Gradiente;

#### •Temperatura

 •Profundidad del cambio automático del setpoint (en el modo CCR, si el cambio automático está activado);

•CNS;

•Capacidad de carga de la batería ;

•Gas actual;

•Presión atmosférica;

Si hace menos de 48 horas desde la última inmersión, habrá información adicional en la pantalla :

•Intervalo en superficie;

•Tiempo para volar;

•Advertencias de las violaciones de la última inmersión (si los hubiera ocurrido).

#### **5.2 Modo de buceo.**

En el modo de buceo, el AV1 tiene dos opciones de indicación de la información en la pantalla: Básico y pantallas alternativas.

Ambas opciones de pantalla se pueden activar tanto en OC como CCR .

A continuación se muestra la pantalla básica , sin descompresión y en circuito abierto:

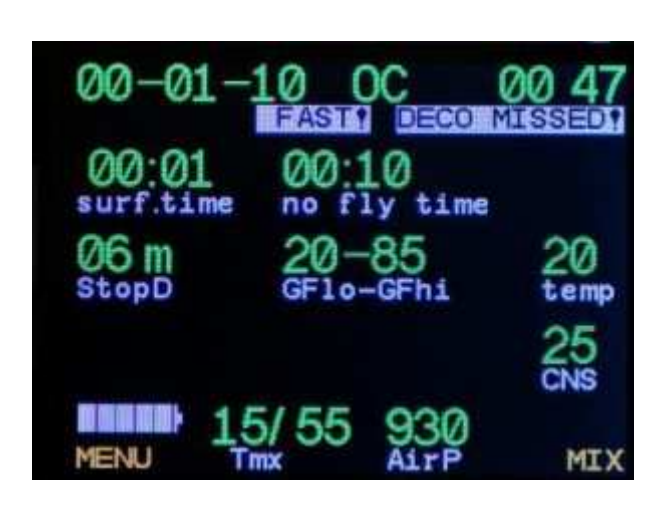

Hora y día actual..

Tiempo en superficie, tiempo de no

vuelo y las posibles alarmas de la

anterior inmersión si ocurrió

Ajuste actual: profundidad última parada, factores de gradiente alto y bajo, temperatura ambiente, ysaturación actual de CNS.

En la parte inferior de la pantalla están el indicador de la batería, gas actual y la presión atmosférica.

Pantalla Alternativa, Modo de CCR :

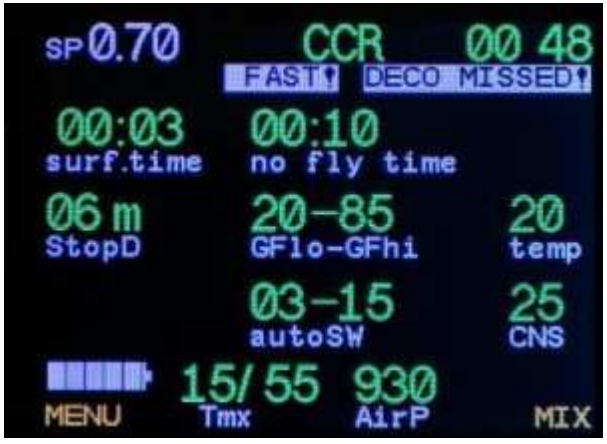

Setpoint.

Tiempo en superficie, tiempo de no

vuelo y las posibles alarmas de la

anterior inmersión si ocurrió

Ajuste actual: profundidad última parada, factores de gradiente alto y bajo, temperatura ambiente, cambio automático de SP y saturación actual de CNS.

En la parte inferior de la pantalla están el indicador de la batería, gas actual y la presión atmosférica.

dónde:

PPO2 – presión parcial de oxígeno a la profundidad actual.

OC ( CCR )- Modo de circuito abierto / Circuito Cerrado.

21:12 - la hora actual

HI PO2(LOPO2)- alto (bajo) PO2. Advertencia del sistema, registrado en el logbook.

FAST - velocidad de ascenso más rápido de 10 metros / min .

NO BESTMIX- se recomienda cambiar el gas. Hay gas en la lista de gases activos mejor que el activo. Los gases se compararon mediante la MOD. La mezcla de gas con máxima MOD no mayor que la profundidad actual se considera que es la mejor mezcla .

DEPTH,m- profundidad actual, metros.

DIVETIME- tiempo de inmersión en minutos.

NDL- tiempo de no descompresión en la profundidad actual, minutos. En el modo de descompresión, tiempo total a superficie (TTS) .

STOP- profundidad de la parada de seguridad en metros.

TIME- tiempo de parada de seguridad, minutos

TTS- Tiempo total a superficie (todas las paradas de seguridad requeridas se tienen en cuenta) minutos.

ASC(DES)- velocidad ascendente (descendente) metros/minuto.

EAN ( TMX )- mezcla de gas actual.

TEMP (CNS )- temperatura ambiente, Grados Celsius /(CNS %). Estos parámetros se visualizan alternativamente con un intervalo de 5 segundos .

LO BAT - indicador de baja carga de la batería.

MENÚ, MIX- asignación actual de los botones.

### **5.3 Gauge Mode**

La pantalla en el modo profundimetro el AV1 muestra profundidad, tiempo de inmersión, tiempo total, refleja la profundidad máxima y media, temperatura y velocidad de descenso/ ascenso.

**En modo profundimetro ni el tiempo para entrar en descompresión ni la descompresión se calculan.** 

**El control de la saturación de CNS y la ppO2 están desactivados.** 

El DivePlanner y la posibilidad de modificar los gases no están disponibles.

Pantalla AV1 en modo profundimetro:

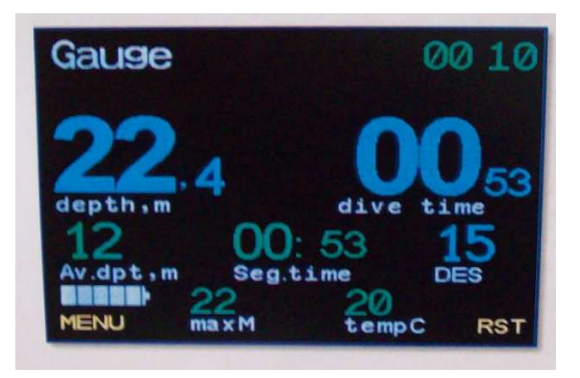

# **5.3.1 Modo profundímetro Encendido / apagado**

Modo profundímetro solo se enciende / apaga en el modo superficie .

**¡Recuerde! Usted está haciendo todas sus inmersiones en modo profundimetro bajo su propia responsabilidad!** 

#### **¡IMPORTANTE!**

**Tras la inmersión en el modo profundimetro, no bucee con el AV1 como descompresimetro antes de 48 horas desde la última inmersión en modo profundimetro !** 

# **5.3.2 Cálculo del valor promedio de profundidad y tiempo segmentado de inmersión.**

El promedio de profundidad y el tiempo de inmersión (temporizador) se calculan desde la última vez que se reseteo (puesta a cero) y el momento actual. El reseteado se realiza con el botón **RST**en el menú principal y con confirmación posterior.

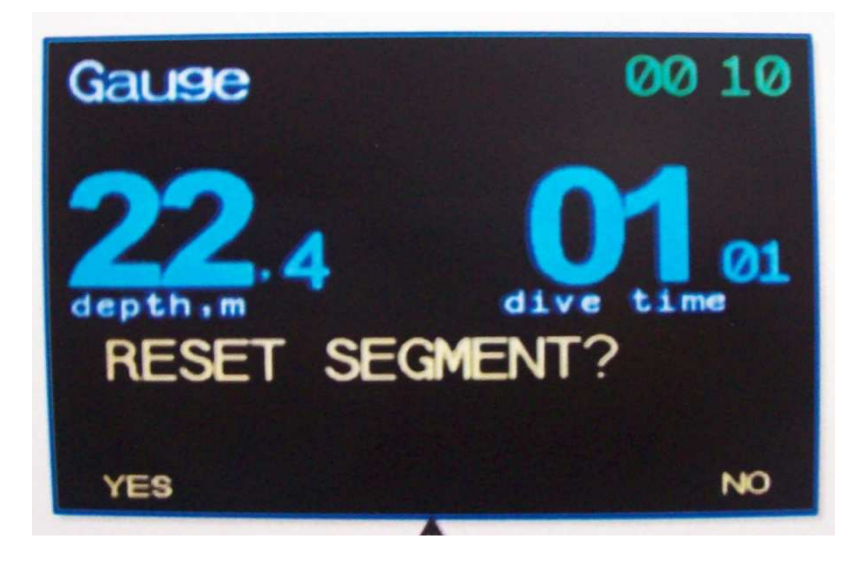

La profundidad media y el tiempo de inmersión pueden resetearse presionando un botón y confirmando después.

# **5.4 Modo Simulador de buceo**

Con el simulador de buceo usted tiene la oportunidad de aprender el funcionamiento del AV1 en todos los modos estando en seco.

Las inmersiones con el simulador no se registran en el libro de registro, la saturación actual no se cambia. El cambio de profundidad de inmersión se puede simular manualmente pulsando simultáneamente ambos botones.

# **5.5 Planificador de inmersiones**

Con su AV1 usted puede planear inmersiones multinivel con descompresión tanto en circuito abierto como en CCR.

El planificador de buceo flexible le permite configurar la velocidad ascendente / descendente separado al siguiente nivel de buceo.

En el modo de OC también puede calcular el gas necesario para el buceo en sí y para la descompresión, en modo de CCR, calcula el volumen de bailout requerido.

Rango de perfiles de inmersión complejos disponibles para la planificación : hasta 8 niveles con diversas velocidades descendente / ascendente entre ellos. La cantidad de gas necesaria será calculada con varios RMV de fondo y de gases descompresivos.

# **IMPORTANTE!**

**El planificador multinivel solo está disponible en el modo Superficie.** 

**La planificación está hecha con respecto a la configuración actual.** 

A continuación se presentan ejemplos de pantallas del Dive Planner.

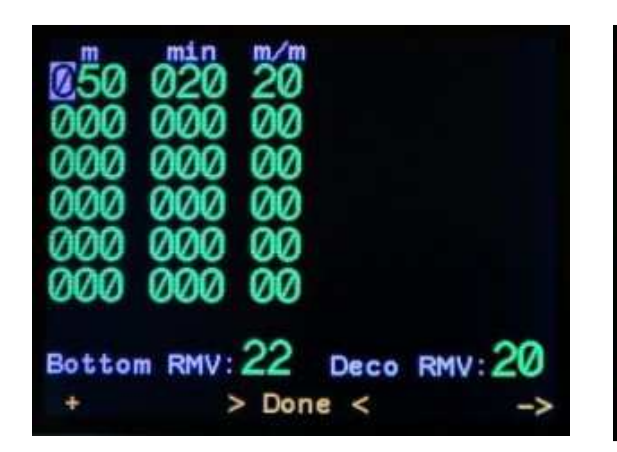

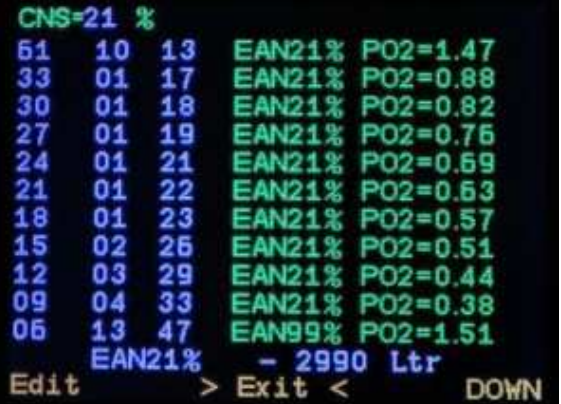

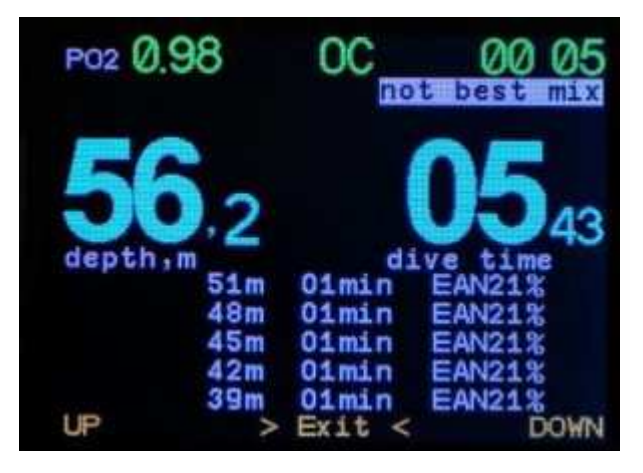

**En cualquier momento de la inmersión todo el plan de buceo con todas las próximas paradas de descompresión se pueden ver.** 

# **5.6 Modo control células ppO2. (Sólo para los dispositivos con conector Fischer).**

El ordenador AV1 con conector Fischer en modo CCR controla la ppO2 en el bucle del rebreather por medio de uno, dos o tres células de oxigeno R22, R17 o tipos similares . La calibración se puede hacer con cualquier gas: desde aire hasta oxígeno puro.

Rango de calibración: **Low Setpoint** 0.40 – 0.95 bar

**High Setpoint y Deco setpoint** 1.00-1.60 bar

**Intervalos :** 0.05bar

El cambio entre los setpoint alto y bajo se pueden hacer tanto de forma automática (profundidad establecida ) como manualmente . El cambio a Setpoint de deco es posible sólo manualmente.

En este modo, el interruptor automático de apagado en la superficie no está disponible (apagado) .

A continuación se muestra ejemplos de pantalla con control de células ppO2:

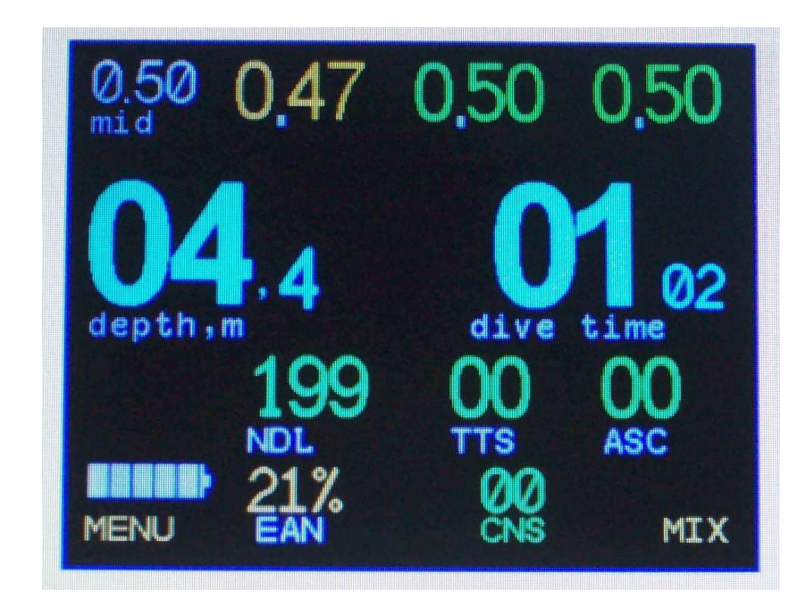

#### **5.6.1 Esquema del conector**

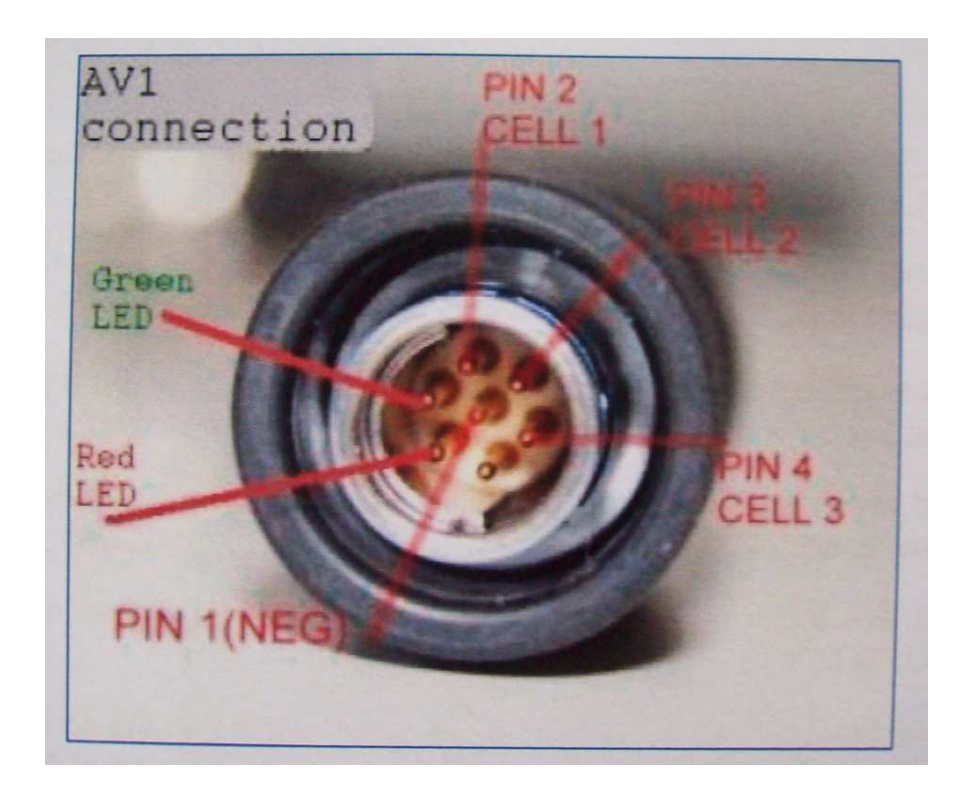

#### **5.6.2 Calculo de la ppO2.**

Con las tres células de oxigeno conectadas, el controlador ignora el valor dado por una células que muestra mucha más diferencia con respecto a las otras dos (esta célula es considerada fallida). La ppO2 es calculada haciendo la media de las otras dos células de oxígeno. Este enfoque se considera como el más correcto hacia la insuficiencia y los errores de las células de Oxigeno. Los datos de la célula que falla son mostrados en amarillo en la pantalla. Los valores mostrados por el resto (dos) se muestran en verde. En caso de que cualquier célula difiera del resto más de 0.4, aparecerá en la pantalla **CelWarning.** 

Con dos células de Oxigeno conectadas, la PpO2 mostrada es la media entre ellas dos. En caso de que los valores mostrados por alguna célula difieran del resto más de 0.4, aparecerá en la pantalla **CelWarning.** Esta manera de bucear ( con dos células activas) es menos fiable que con tres células conectadas.

Con una célula de Oxigeno conectada, no se realiza ningún control del estado de la célula. **Este sistema de buceo ( con una célula activada) es el menos fiable de todos.** 

Todos los calculos descompresivos están basados en la medición de ppO2 de las células de Oxigeno.

#### **5.6.3 Alarmas de advertencia**

El AV1 con conector Fischer lleva incorporado un zumbador. Los leds rojos y verdes del HUD se activan por el conector Fischer.

Si la ppO2 es menor que el valor nominal ajustado por hasta 0.2, el led verde estará encendido.

Si la ppO2 es menor que el valor nominal ajustado por hasta 0.4, el led verde parpadea lentamente .

Si la diferencia es más de 0.4, el led verde parpadea rápidamente.

Si la ppO2 está fuera del rango 0.4 - 1.6, el led verde estará apagada, el led rojo parpadeara rápidamente y sonará el zumbador.

Si el techo de descompresión es superado, o la ppO2 es baja o alta, el led rojo parpadeará rápidamente y sonará el zumbador (pitido rápido).

Si se da un CellWarning o se excede la velocidad ascendente, el led rojo parpadea lentamente, y sonará el zumbador (pitido lento).

Alarmas debidas a una ppO2 inadecuada no pueden ser apagadas: el zumbador pitará hasta que la PO2 este de nuevo en el rango apropiado.

Si se da un CellWarning o se supera el techo descompresivo, habrá una alarma en la pantalla y el zumbador pitará. Es posible apagar el zumbador presionando ambos botones simultáneamente. En este caso, la alarma permanecerá en la pantalla.

# **5.6.4 Encendiendo el Modo de control PO2.**

Encendido de la secuencia del modo de control PO2 : •conectar el cable de las células de Oxigeno al conector del AV1;

# **NOTA !**

**El sellado de esta conexión se realiza a través de una junta tórica en el interior del puerto de conector AV1 Fischer.** 

**Controle y mantenga la conexión limpia!** 

# **MANTENGA SIEMPRE EL CONECTOR LIMPIO!**

**No deje el conector abierto sin tapón o sin estar conectado el AV1!** 

**Trate de minimizar el número de conexiones/desconexiones!** 

• Encienda el AV1 en modo CCR(Ver menú **->Swich OC/CCR**);

En este modo, el submenú **->CellControl** está disponible.

- •entrar en el submenú **->CellsControl** para activar las células de Oxigeno requeridas**.** 
	- •Guarde la configuración pulsando **YES** :

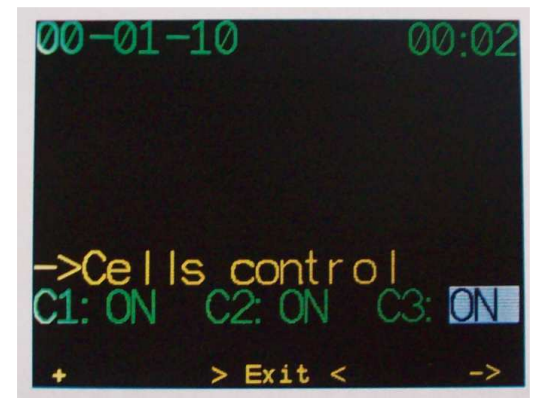

•con al menos una célula de oxígeno activada, el AV1 se ofrecerá automáticamente para calibrar.

#### **5.6.5 Calibración de las células oxígeno.**

El Modo de calibración de células se activa pulsando **->Calibrate** en el menú principal o automáticamente:

•cuando por lo menos 1 (una) célula de oxigeno está activada pulsando **- >CellsControl**en el menú principal.

• cuando el AV1 está encendido , el cable de las células de Oxigeno está conectado, el modo CCR está activado y al menos una célula de oxigeno está activada pulsando **- >CellControl** en el menú principal.

La calibración puede realizarse en base a todo gas de conocida ppO2 (confirmada durante cada calibración ) y a cualquier presión ambiente (medida de forma automática ) .

#### **NOTA! Para una calibración más exacta use Oxígeno Puro!**

**NOTA! Antes de calibrar indique el porcentaje corrector de ppO2 del gas de calibración!** 

Secuencia del procedimiento de calibración:

- indicar el ppO2 del gas de calibración:
- Llenar completamente las células con el gas de calibración;
- Comience la calibración pulsando **YES.**
- Guarde la calibración pulsando **YES**:

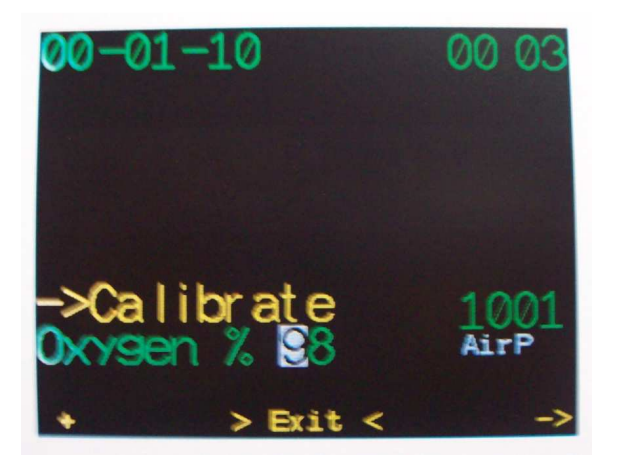

Si las células muestran los mismos valores dentro de siguientes 10 segundos y se encuentran dentro del mismo rango de trabajo, las células serán calibradas de forma automática. De lo contrario , la célula (células ) se desconectará.-**OFF**mode

Una vez finalizada la calibración, pulse **Done**para guardar o si es necesario presione **Repeat** para repetir .

# **6 . Controlador ECCR**

El controlador de CCR AV1 gestiona el solenoide y controla el setpoint preestablecido basándose en la información recibida desde las células de Oxigeno.

### **6.1 Funciones del controlador AV1 eccr**

El oxígeno es suministrado por el solenoide en ciclos: cada 5 segundos, pausa fija y 02-20 segundos de suministro de Oxígeno.

El tiempo de suministro de Oxígeno es calculado por el controlador y depende de varios factores:

•diferencia entre el valor nominal y el nivel de O2 cambiado en el bucle (proporcionalmente a compartir)

- •Velocidad de cambio de nivel de Oxigeno en el bucle (cuota diferencial) ;
- •Error en tiempo ponderado (cuota integral) .

El controlador CCR AV1 no tiene un sistema de redundancia (master/esclavo) para manejar el solenoide, aunque es posible usar un segundo ordenador AV1 con un conector Fischer como redundancia para la monitorización de las células de Oxigeno. En caso de que el controlador principal fallara, esta configuración le permitiría acabar su inmersión añadiendo Oxigeno a su bucle de forma manual.

El procedimiento de calibración del eCCR AV1 es simple. Empieza automáticamente cuando el controlador se pone en marcha (aunque es posible cancelarlo) o Ud. puede forzar la calibración vía Menú principal en el modo Superficie.

- El gas de calibración es O2 ( por defecto un %98 de pureza);
- Una vez confirmado, el solenoide se abre e ininterrumpidamente llena el bucle con el gas de calibración;
- En el momento que cada célula para de fluctuar durante un periodo de tiempo predeterminado, la calibración ha acabado positivamente. Durante este proceso, se ha testado el nivel de indicación de cada célula.

**Importante!** El solenoide y las células deben de ser calibradas en un solo volumen de gas, ej.: el eCCR Inspiration puede servir como buen ejemplo: En el eCCR Inspiration el solenoide y las células están localizadas en el mismo lado del canister, en cambio, en el Megalodon las células y el solenoide están en lados opuestos con respecto al canister y no pueden ser calibrados automáticamente.

# **6.2 Sistema de suministro de energía.**

El controlador del eCCR AV1, al contrario que el ordenador AV1, no tiene un acumulador/batería. La energía está suministrada por un sistema externo.

El controlador eCCR AV1 trabaja con dos sistemas externos independientes de energía, B1 y B2. Como sistemas de alimentación se usan baterías de LiPo de 3.7 voltios. Las baterías son recargadas vía Puerto USB en el aparato.

Por defecto, el B1 es el sistema principal. Si durante el uso, el B1 se descarga por debajo del 20% del valor nominal de carga, el controlador cambia a la batería B2. Si la batería B2 también se descarga por debajo del 20%, la energía se obtendrá de ambas baterías al mismo tiempo (conectadas en paralelo).

### **6.3 HUD**

El HUD tiene dos L.E.D. s: rojo y verde.

- Si todo está normal, el led verde estará encendido.
- Si todo está normal, pero la ppO2 es inferior en 0.2 del setpoint el led verde parpadea lentamente.
- Si todo está normal, pero la ppO2 es inferior en más de 0.4 del setpoint, el led verde parpadeará rápidamente.

SI:

- La velocidad de ascenso es demasiado alta (más de 10 metros/minuto);
- Si se sobrepasa el techo descompresivo;
- Si alguna célula está fuera de rango;
- Si la ppO2 es superior a 1.6:
- Si la ppO2 es inferior a 0.4;
- Si la batería está descargada

entonces, el LED verde se apagará y el LED rojo empezará a parpadear y una alarma aparecerá en la pantalla.

#### **6.4 AV1 Modo Administrador**

Manager AV1 se aplica para actualizar firmware y para la descarga de libro de registro.

Los sistemas de PC aceptados para el AV1 son: OS Windows Me, XP, Win7.

#### **Procedimiento de actualización del software:**

- 1.Estraiga el archivo a cualquier soporte;
- 2. Conecte al AV1 al ordenador vía USB.

3. Active el AV1 al modo actualización:

# **System setptup -> Up/Down Load ->OK**

El AV1 se activara en el modo DFU (Device Firmware Update mode).

Windows identificará al AV1 como un aparato HID standard y automáticamente instalará todos los drives requeridos.

- 4. Lanzar el AV1 Manager
- 5. Presionar **Upload Soft**en la barra de herramientas de la pantalla principal;

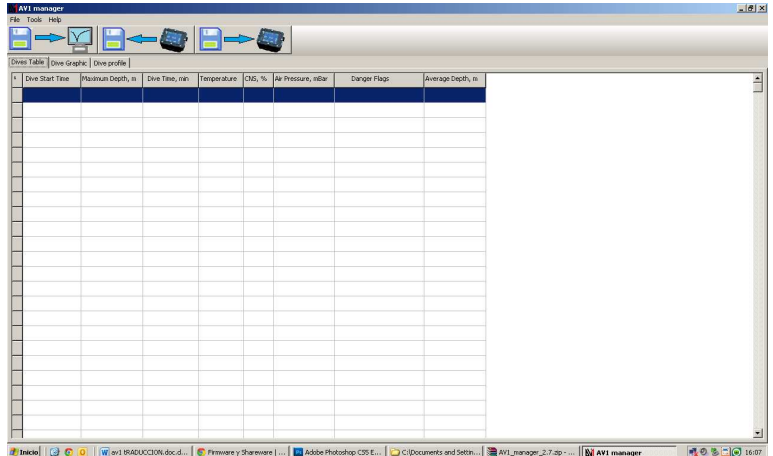

6. Elija la carpeta con el firmware, entonces el archivo de firmware, pulse **Save** .

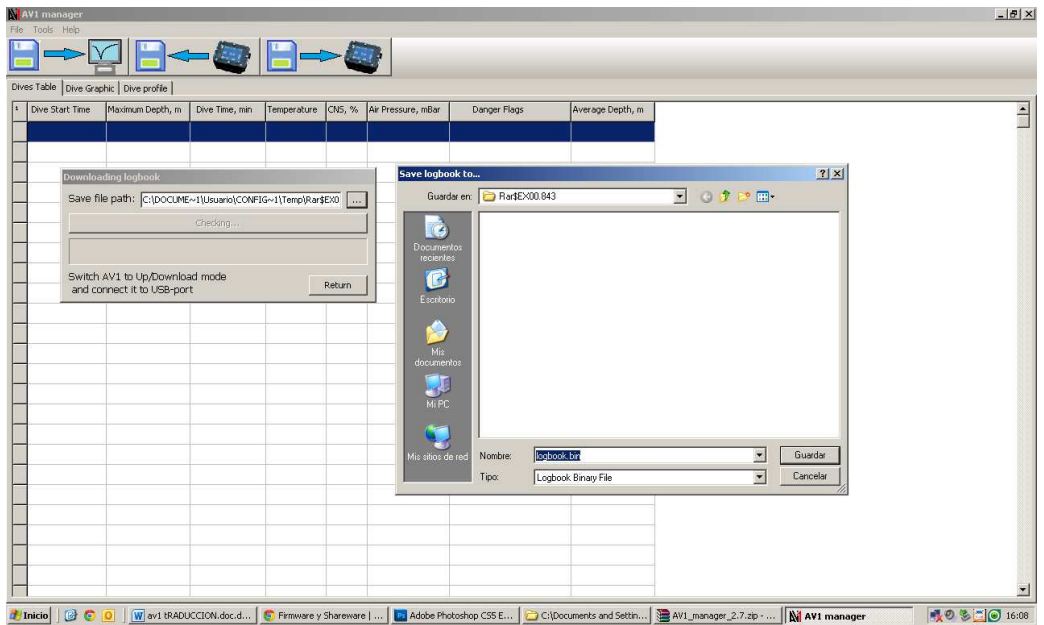

7 . Presione **StarUpload** para empezar la actualización;

8 . El proceso de actualización necesita entre 1-3 minutos. Cuando haya terminado, pulse **Return**, desconecte el cable del USB.

9 . Presione los dos botones simultáneamente para salir del modo DFU y para recargar el AV1 .

# **7. JUEGOS**

Todos los modelos AV1 tienen incorporado el juego " Python" .

El juego se puede activar tanto en el modo de intervalo de superficie como en el modo de buceo. Cuando el juego se activa en modo de buceo, el equipo continúa realizando el cálculo de toda la descompresión en el modo que ha elegido para su inmersión. Puede salir del modo de juego pulsando simultáneamente ambos botones.

A continuación se muestra un ejemplo de la pantalla en modo AV1 del juego:

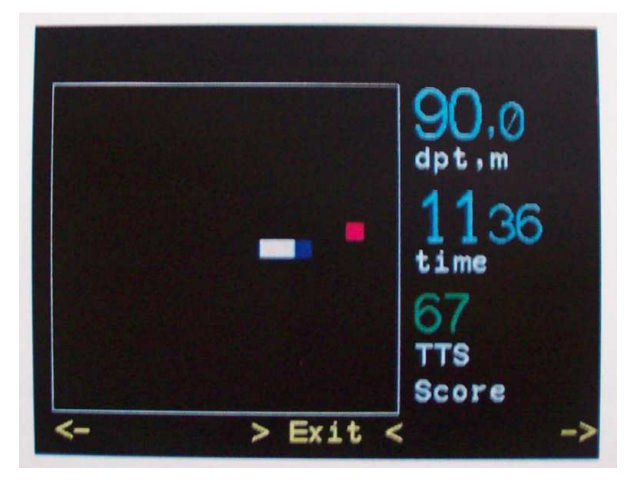

# **8. CARACTERÍSTICAS TÉCNICAS Y CONDICIONES DEL SERVICIO**

Profundidad máxima del sensor de presión: 130 metros.

La profundidad máxima de la prueba: 200 metros.

El tiempo máximo de inmersión: 600 minutos.

Número máximo de paradas de seguridad: 80.

Cantidad de mezclas de gas: 8 gases.

Duración de la batería: no menos de 500 recargas (carga / descarga con un 70 % de la capacidad no utilizada).

Temperatura de funcionamiento: 0ºC y 40ºC.

Resolución de la profundidad: 0.1 metros.

# **9. Mantenimiento del AV1**

El AV1 no requiere de mucho mantenimiento. Todo el mantenimiento requerido es la carga de la batería recurrente y el enjuague en agua dulce. De todos modos, siguiendo algunas recomendaciones ayudará a evitar errores y ayudará a proporcionar una larga vida útil al equipo.

- Lavar el AV1 con agua dulce después de cada inmersión;
- evitar golpes fuertes;
- No exponer el AV1 a la luz solar directa;
- Guarde su AV1 en un lugar seco y bien ventilado;
- No almacene AV1 en un contenedor a prueba de agua;
- No utilice detergentes o cualquier otro producto químico de limpieza para el lavado del AV1;
- Compruebe la capacidad de la batería antes de cada inmersión;
- Si aparece **lo bat** en la pantalla, cargue la batería;
- En inmersiones con batería baja, su AV1 puede apagarse durante la inmersión.

# **10. GARANTIA**

Los ordenadores AV1 y los controladores comprados a distribuidores autorizados están garantizados por el fabricante.

Los ordenadores AV1 y controladores están garantizados durante 24 meses desde la fecha de compra siempre que se cumpla el artículo 10 y las condiciones de uso estipuladas por el presente Manual.

El fabricante asume la responsabilidad de la reparación en las averías causadas por defectos en los materiales o por errores de fabricación .

El derecho de garantía puede ser satisfecha por el fabricante reparando de forma gratuita el ordenador, sustituyendo las piezas del dispositivo con fallo o la sustitución completa del dispositivo por uno nuevo.

El fabricante tiene la decisión exclusiva sobre cualquier reclamación de garantía y sobre la reparación o el reemplazo del dispositivo.

# **Exclusiones:**

- El mal uso AV1 y / o negligencia de utilización y el no haber seguido las recomendaciones del fabricante;
- El uso inadecuado de accesorios y piezas de repuesto no está cubierto por la garantía.
- La exposición externa , a saber: los daños de transporte , daños mecánicos;
- Fuerza Mayor;
- Los trabajos de servicios, Reparaciones o abertura del cuerpo del equipo por personal no autorizado por el fabricante.

# **11. CONTACTO Y CONSULTAS**

# **11.1 Preguntas y proposiciones.**

Todas las preguntas y proposiciones pueden ser enviadas al fabricante por e-mail:

#### av@av-uwt.com

# **11.2 Actualización del Firmware y del Software.**

Las actualizaciones del Firmware y del Software pueden ser realizadas desde nuestra página web:

#### www.av-uwt.com

y/o desde nuestra página de Facebook :

https://www.facebook.com/pages/AV-Underwater-Technologies/345726928873238?fref=ts